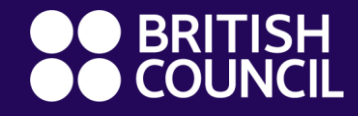

#### **Richard Ingham -**

### **Using Doc Appender & Google Forms for Peer Feedback**

JALT Presentation – June 2021

#### **Presentation Outline**

- **Introduction**
- **What is Doc Appender? Why do I use it?**
- **How Doc Appender works in class + Live Demonstration**
- **How to set up your form with Doc Appender (Live)**
- **Benefits & Limitations**
- **Other possible uses**
- **Q&A**

#### **Introduction**

- **Richard Ingham**
- **Cambridge, UK**
- **12 Years in Japan**
- **British Council at a Private University in Japan**
- **Please put questions in the chat**

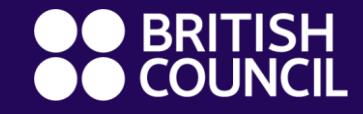

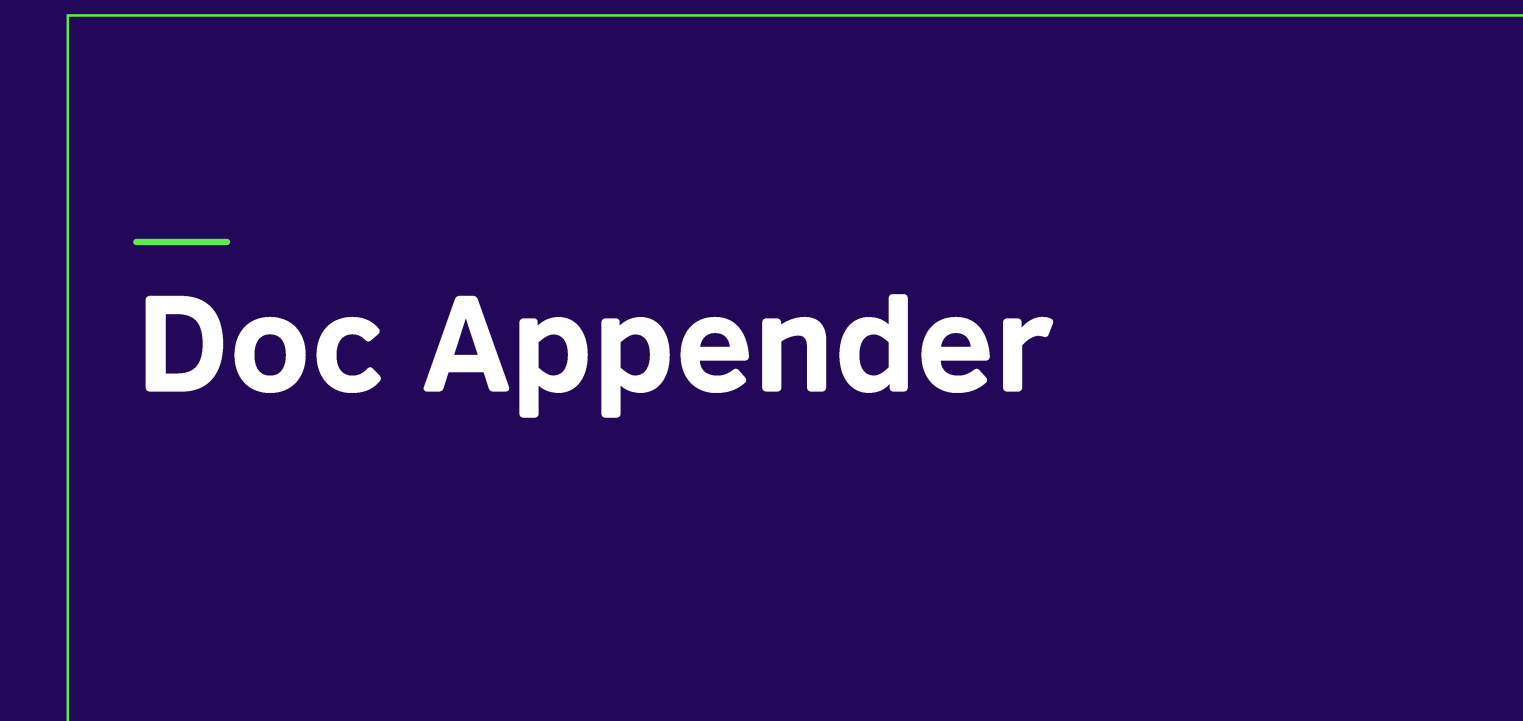

#### **What is Doc Appender?**

- **Plug-in for Google Forms**
- **Collects information from multiple Google Forms, then**

**sends it to one specific Google Document**

- **Can be used repeatedly**
- **Creates a running record of feedback**
- **Useful for peer feedback activities**

#### How and why I started to use Docappender

#### **The idea came from a debate class**

- **Students were not listening to their peers during presentations**
- **When asked to give verbal feedback, most students were reluctant**
- **Research (Saito, 2016) notes benefits of PF in speaking classes**
- **I developed a paper form for F2F classes**
- **Not possible to use paper feedback in online classes**
- **Sought to digitise the paper method of feedback** www.britishcouncil.org **6**

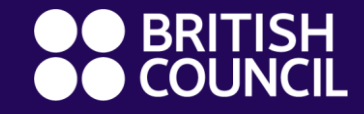

# **How does Doc Appender** work in class?

#### How does it work in class?

- **I send students a Google Form**
- **As speaker presents, listeners type feedback comments on the Form**
- **Docappender takes information from all the Google Forms and sends it to the speaker's individual Google Document**
- **When finished, speakers can check feedback on their document**
- **Observers complete a new form for the next speaker**

## **During Student A's presentation**

Student A is presenting….

Students B, C & D are listening and completing forms

> Student B's Google Form **Feedback**

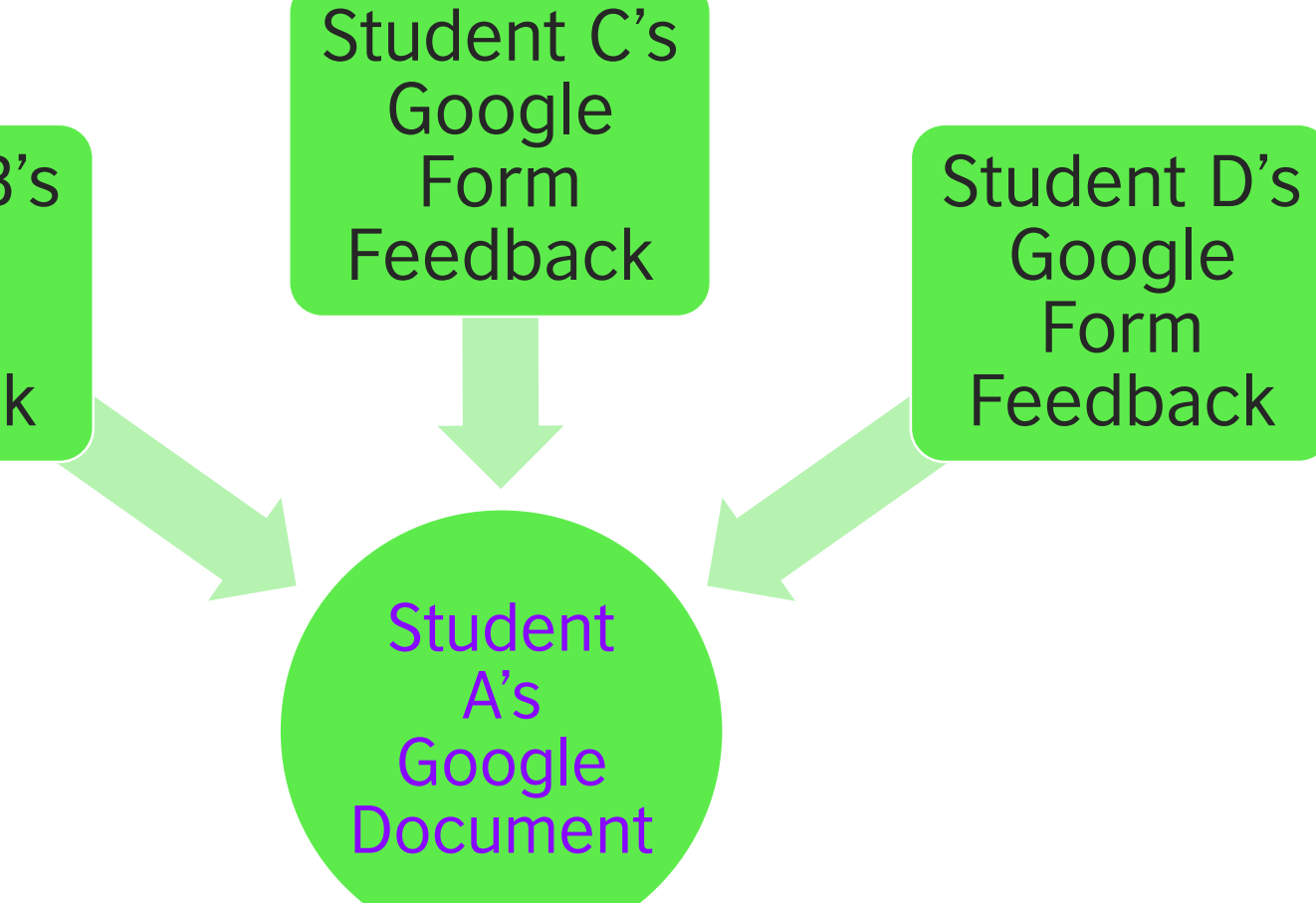

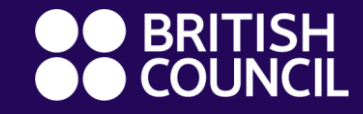

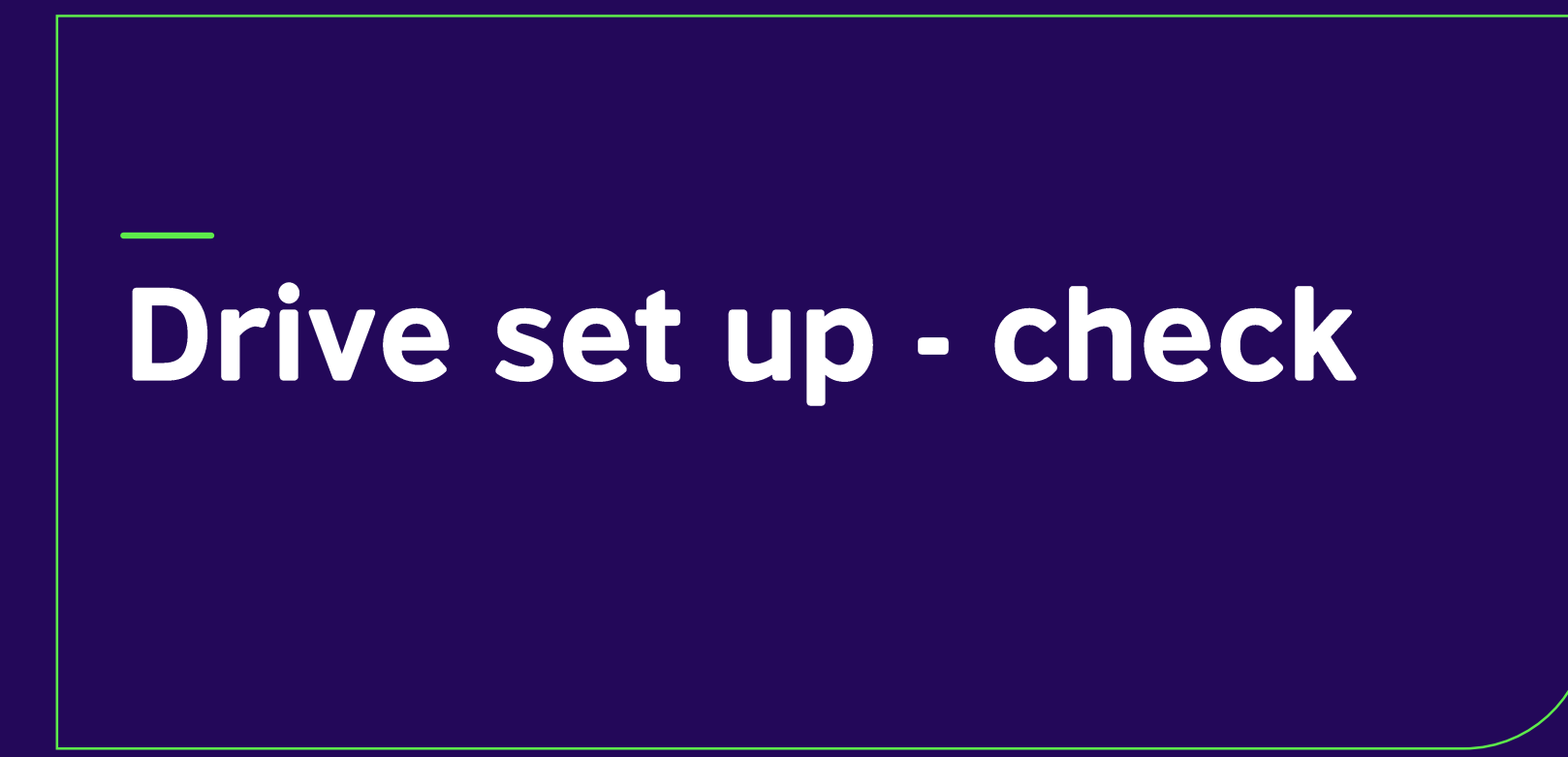

#### **Google Drive Set up**

- **I have set a google drive folder**
- **In the folder, each student has a named Google Document**
- **Each document is blank – no information is on it**
- **Feedback from each student observer is sent to these documents**

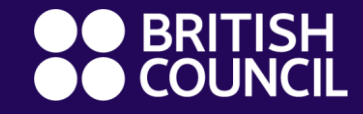

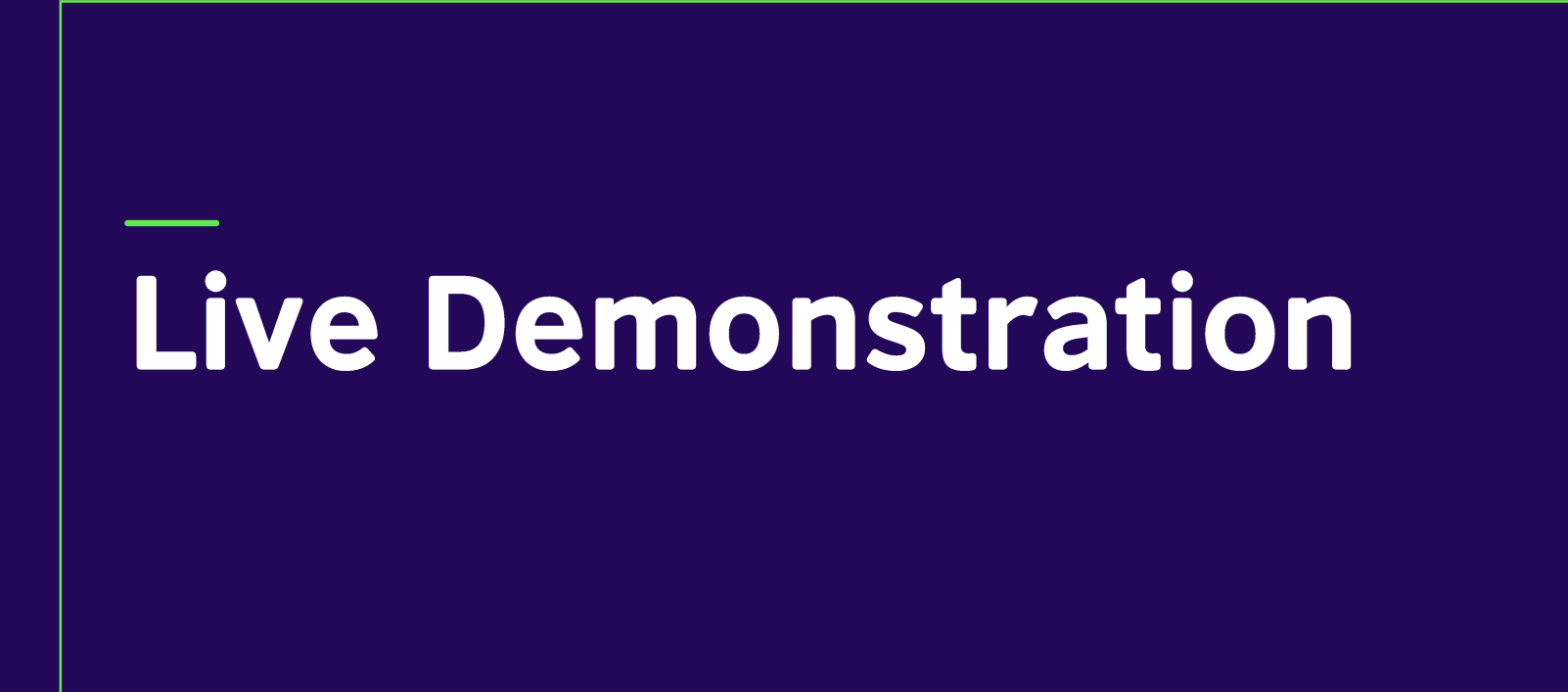

#### Scenario – over to you

- **You have just listened to Student A's presentation**
- **You are going to give some feedback to student A**
- **Write your name, check student A's name, type some**

**feedback for student A, then submit**

• **Type "okay" when you have finished**

#### **Link to the Google Form**

**https://docs.google.com/forms/d/e/1FAIpQLSdUHVC03M\_ [4oFSHU9VTpou7bCI9rU5fV1Jmbw1U5pT3qpdLvg/viewfor](https://docs.google.com/forms/d/e/1FAIpQLSdUHVC03M_4oFSHU9VTpou7bCI9rU5fV1Jmbw1U5pT3qpdLvg/viewform?usp=sf_link) m?usp=sf\_link**

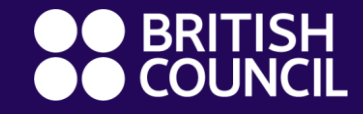

## **Downloading & Creating a** form for class use

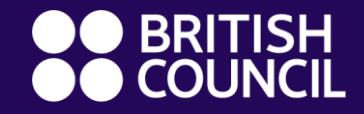

# **Benefits & Limitations**

#### **Benefits / Limitations**

- **Keeps students focused / increases engagement**
- **Environmentally friendly – saves paper**
- **Feedback from peers & the teacher**
- **Set up once for multiple uses**
- **Relatively easy to set up**

#### **Limitations**

- **Typing speed can be an issue**
- **Use in return to F2F classes? (No PCs)**
- **Peer feedback training may be needed**

#### Other uses & ideas

- **Wherever necessary to collect data from multiple sources**
- **Students could give the teacher feedback**
- **Peer reading activities in a writing class**
- **Reflective activities at the end of a class**
- **Can be used anonymously if needed**
- **Could focus the form on taught material. E.g. Did your classmate use signposting? yes/no**

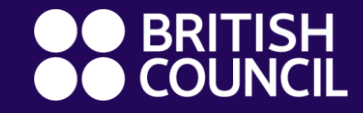

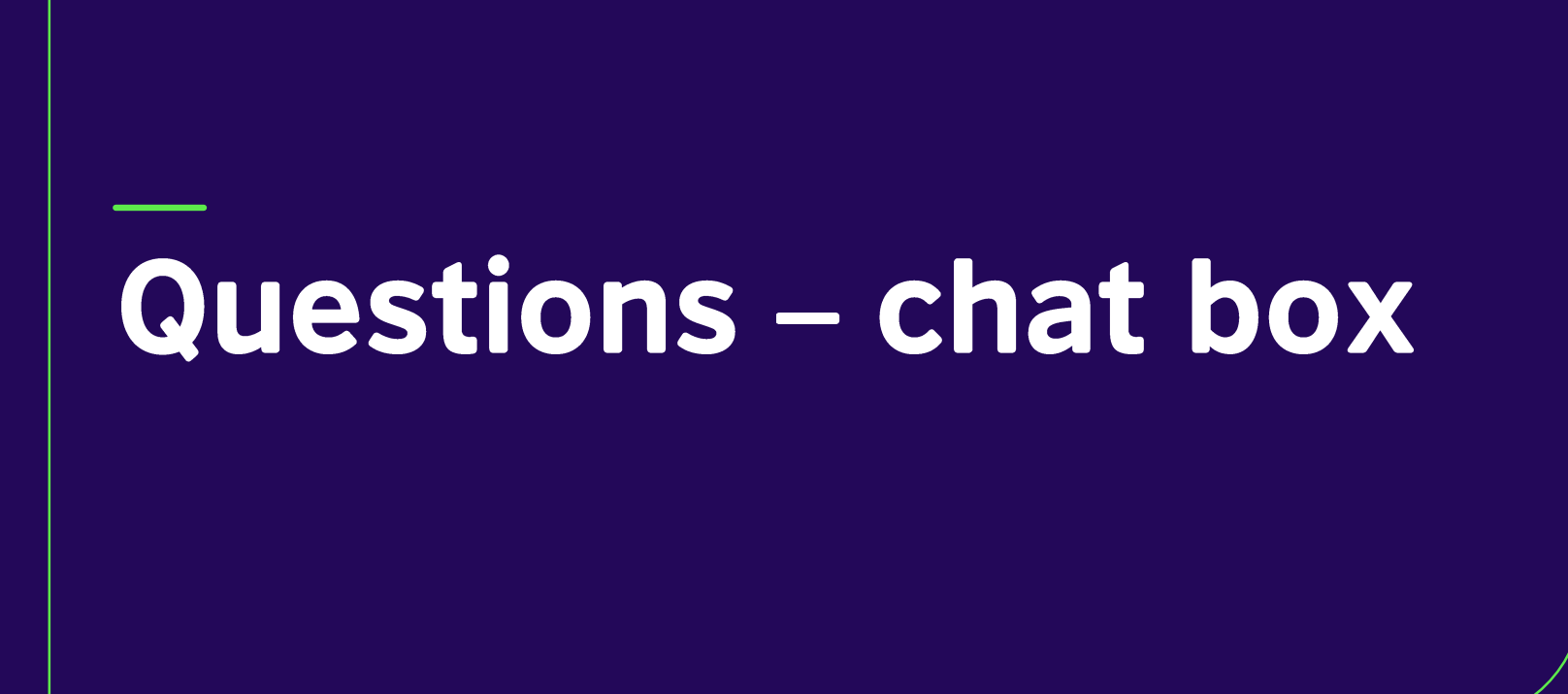